# Summary Statistics in SAS

Math 3210 Dr. Zeng Department of Mathematics California State University, Bakersfield

# **Outline**

- PROC SORT
- PROC PRINT
- PROC MEANS
- PROC FREQ
- PROC SGPLOT

Subsetting in Procedures with the WHERE statement

- The WHERE statement in PROC step tells SAS to read a subset of the data.
- While subsetting Ifs work only in DATA steps, the WHERE statement works in PROC steps.
- Unlike subsetting in a DATA step, using a WHERE statement in a procedure does not create a new data set.
- The basic form of a WHERE statement is

WHERE condition;

• It is similar to a subsetting IF.

You have a database containing information about well-known painters. A subset of the data appears below. For each artist, the data include the painter's name, primary style, and nation of origin. Suppose a day later you wanted to print a list of just the impressionist painters.

Mary Cassatt Impressionism U Paul Cezanne Post-impressionism F Edgar Degas Impressionism F Paul Gauguin **Post-impressionism F** Claude Monet Impressionism F Pierre Auguste Renoir Impressionism F Vincent van Gogh Post-impressionism N

```
DATA Artists;
```
 INFILE '/home/bzeng/my\_content/Artists.dat'; INPUT Name \$ 1-21 Genre \$ 23-40 Origin \$ 42; RUN;

```
PROC PRINT DATA = Artists;
  WHERE Genre = 'Impressionism';
  TITLE 'Major Impressionist Painters';
 FOOTNOTE 'F = France N = Netherlands U = US';
RUN;Major Impressionist Painters
```
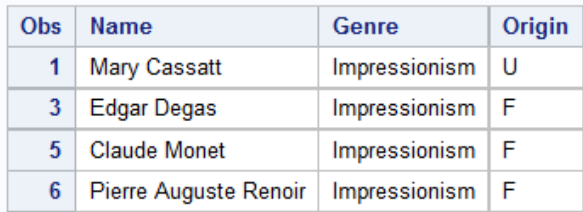

# Sorting Your Data with PROC SORT

- Sorting your data is an important task when organizing data for a report.
- The basic form is

```
 PROC SORT;
```

```
 BY variable-list;
```
- You can specify as many BY variables as you wish.
- With one BY variable, SAS sorts the data based on the values of that variable.
- With more than one variable, SAS sorts observations by the first variable, then by the second variable within categories of the first, and so on.

# Controlling the output data set

PROC SORT DATA= messy OUT= neat NODUPKEY DUPOUT=extraobs;

- The DATA= and OUT= options specify the input and output data sets.
- Without the DATA= option, SAS will use the most recently created data set. If you don't specify the OUT= option, SAS will replace the original data set with the newly sorted version.
- The NODUPKEY option tells SAS to eliminate any duplicate observations that have the same values for the BY variables.
- When use the DUPOUT=option, SAS will put the deleted observations in that data set.

# Ascending versus descending sorts

- By default, SAS sorts data in ascending order, from lowest to highest.
- If you prefer the opposite order, add the keyword DESCENDING to the BY statement before each variable that should be sorted in reverse order.
- For example, the following statement tells SAS to sort first by State (from A-Z) and then City (from Z to A) within State:

BY State DESCENDING city;

The following data show the typical length in feet of selected whales and sharks. Notice that each line includes data for more than one species. Create a data set named seasort which rearranges the observations by Family in ascending order, and by Length in descending order.

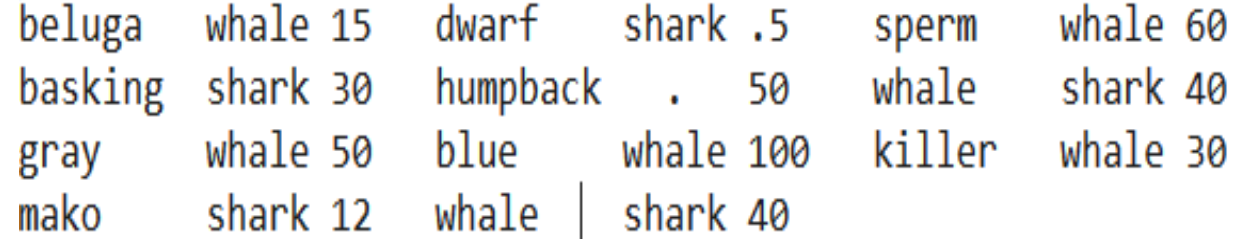

DATA marine;

 INFILE '/home/bzeng/my\_content/Lengths.dat'; INPUT Name \$ Family \$ Length  $@@;$ RUN;

\* Sort the data;

```
PROC SORT DATA = marine OUT = seasort
NODUPKEY;
```
 BY Family DESCENDING Length; PROC PRINT DATA = seasort; TITLE 'Whales and Sharks'; RUN;

#### **Whales and Sharks**

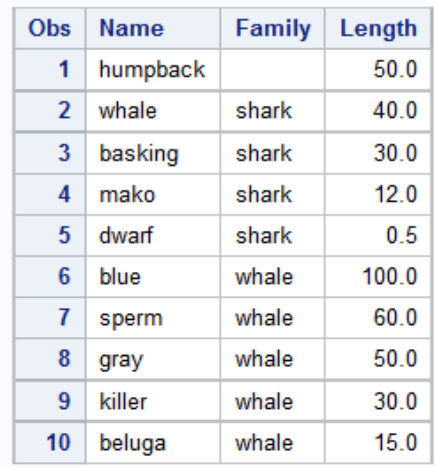

### **Note**

- The missing values are always low for both numeric and character variables.
- The NODUPKEY option eliminated a duplicate observation for the whale shark.
- Messages from the log:

NOTE: There were 11 observations read from the data set WORK.MARINE. NOTE: 1 observations with duplicate key values were deleted. NOTE: The data set WORK. SEASORT has 10 observations and 3 variables.

### Changing the Sort Order for Character Data

Here is the basic sort orders for character data from lowest to highest:

• ASCII (default)

Blank→numerals→uppercase letters  $\rightarrow$  lowercase letters

#### • EBCDIC

Blank→lowercase letters →uppercase letters →numerals

To change the sort order, we can use the options SORTSEQ=EBCDIC and SORTSEQ=ASCII. For example,

PROC SORT SORTSEQ=EBCDIC;

- Linguistic sorting: by default, upper and lowercase letters will be sorted separately. To ignore case, you can use the SORTSEQ=LINGUISTIC option with the STRENGTH=PRIMARY suboption.
- For example,

PROC SORT SORTSEQ=LINGUISTIC (STRENGTH=PRIMARY);

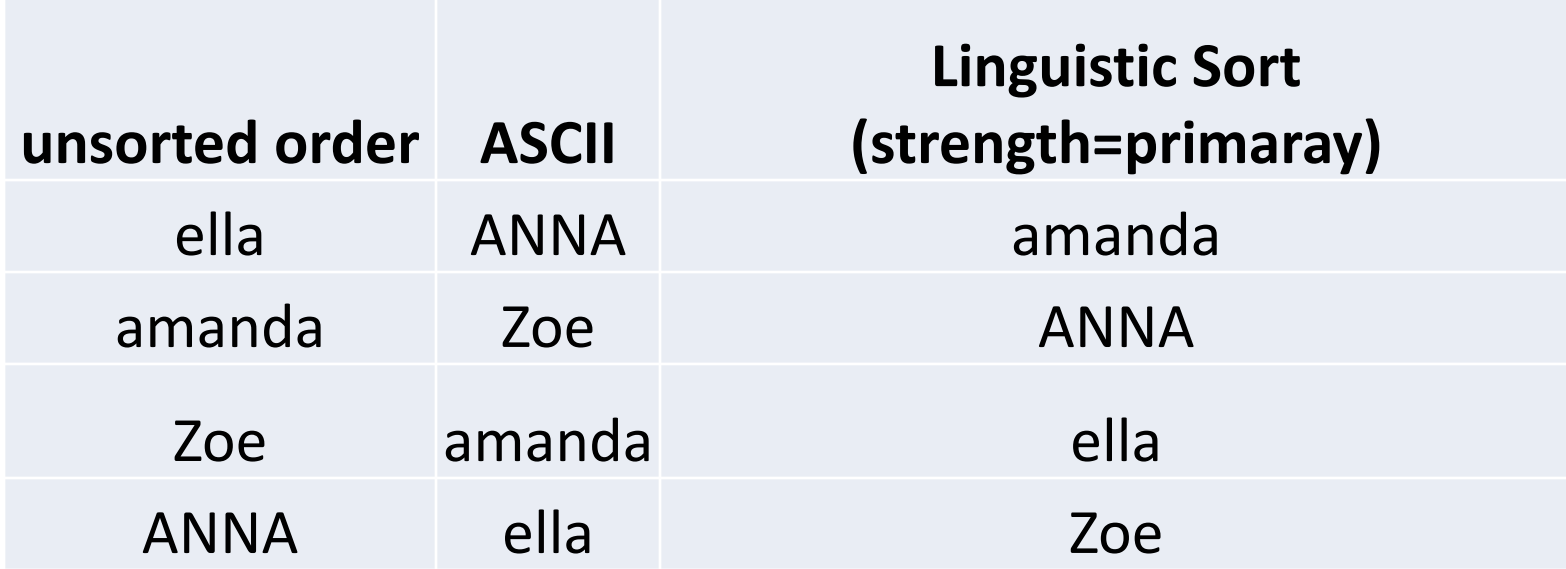

- When numerals are sorted as character data, the value "10" comes before "2". To treat numerals as their numeric equivalent, use the NUMERIC\_COLLATION=ON suboption.
- For example,

PROC SORT SORTSEQ=LINGUISTIC (NUMERIC\_COLLATION=ON)

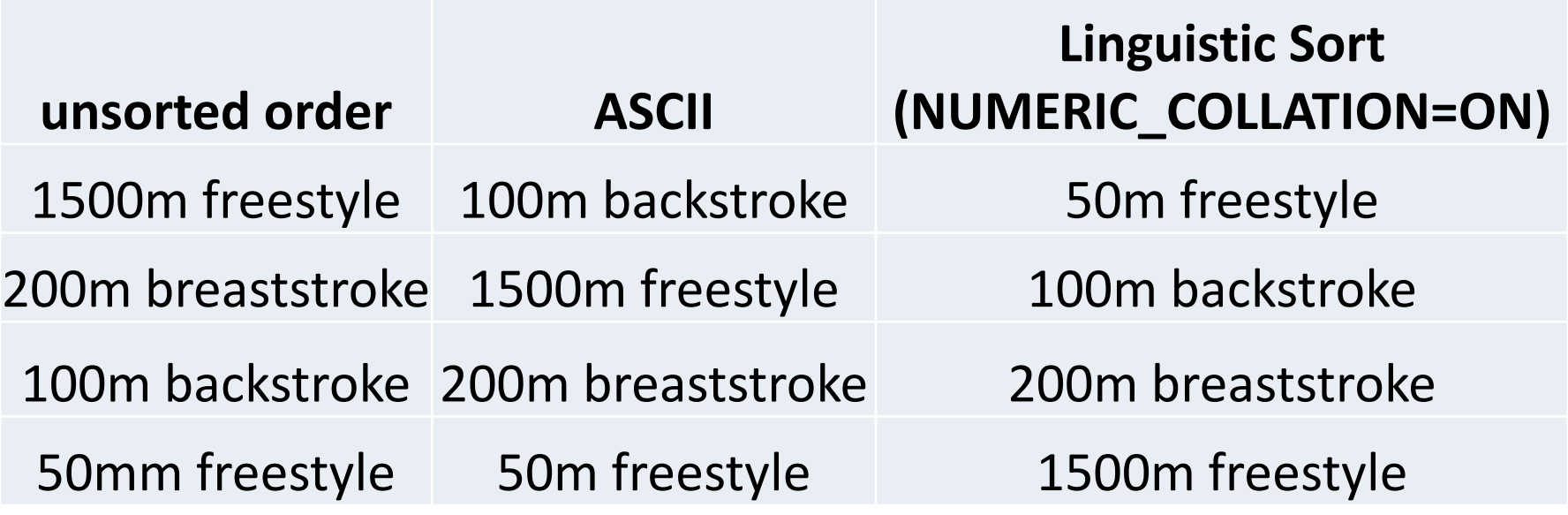

The following data contain names and addresses. First sort the data by street using numeric collation, and then by state ignoring case.

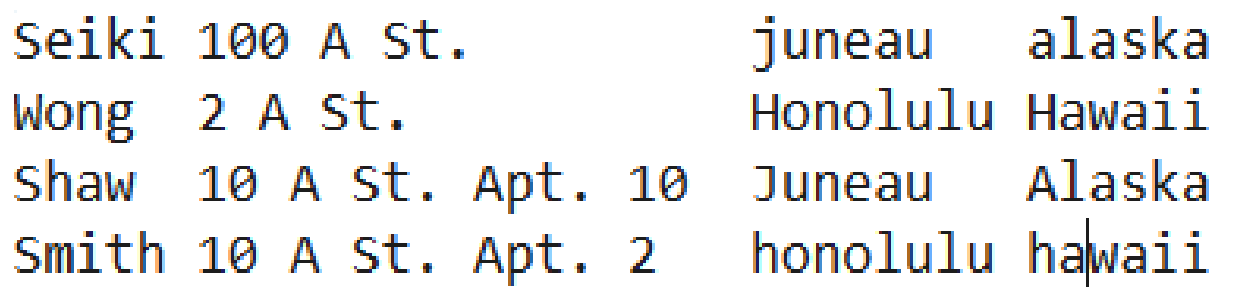

DATA addresses; INFILE '/home/bzeng/my\_content/Mail.dat'; INPUT Name \$6. Street \$18. City \$9. State \$6.; RUN;

PROC SORT DATA = addresses OUT = sortone SORTSEQ = LINGUISTIC (NUMERIC\_COLLATION = ON); BY Street; PROC PRINT DATA = sortone;

 TITLE 'Addresses Sorted by Street'; RUN;

```
PROC SORT DATA = addresses OUT = sorttwo
   SORTSEQ = LINGUISTIC (STRENGTH = PRIMARY);
```
BY State;

PROC PRINT DATA = sorttwo;

 TITLE 'Addresses Sorted by State'; RUN;

#### **Practice: what will the result be without using these options?**

#### **Addresses Sorted by Street**

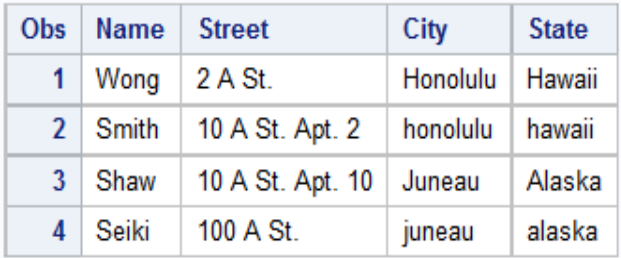

#### **Addresses Sorted by State**

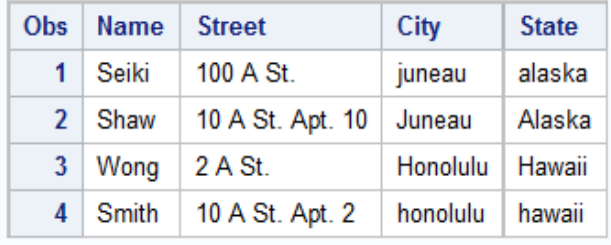

### Printing Your Data with PROC PRINT

By default, SAS prints the observation numbers along with the variables' values. If you don't want observation numbers, use the NOOBS option in the PROC PRINT statement.

For example,

#### PROC PRINT DATA= data-set NOOBS;

The following are optional statements that sometimes come in handy:

#### • **BY variable-list;**

The BY statement starts a new section in the output for each new value of the BY variables and prints the values of the BY variables at the top of each section. The data must be **sorted** first by the BY variables in the PROC SORT statement.

#### • **ID variable-list;**

When you use the ID statement, the observation numbers are not printed. Instead, the variables in the ID variable list appear on the lefthand side of the page.

#### • **SUM variable-list;**

The sum statement prints sums for the variables in the list.

#### • **VAR variable-list;**

The VAR statement specifies which variables to print and the order. Without a VAR statement, all variables in the SAS data set are printed in the order that they occur in the data set.

Students from two fourth-grade classes are selling candy to earn money for a special field trip. The class earning more money gets a free box of candy. The following are the data for the results of the candy sale. The students' names are followed by their classroom number, the data they turned in their money, the type of candy: mint patties or chocolate dinosaurs, and the number of boxes sold. The teachers want a report giving the money earned for each classroom, the money earned by each student, the type of candy sold, and the date the students returned their money.

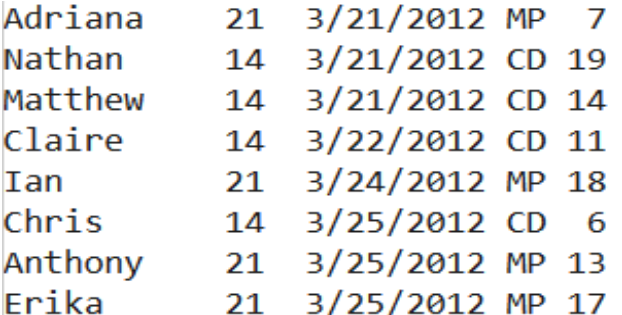

DATA sales;

 INFILE '/home/bzeng/my\_content/CandySales.dat'; INPUT Name \$ 1-11 Class @15 DateReturned MMDDYY10. CandyType \$ Quantity;

```
Profit = Quantity * 1.25;
```

```
PROC SORT DATA = sales;
  BY Class;
```
PROC PRINT DATA = sales;

BY Class;

SUM Profit;

VAR Name DateReturned CandyType Profit;

TITLE 'Candy Sales for Field Trip by Class';

RUN;

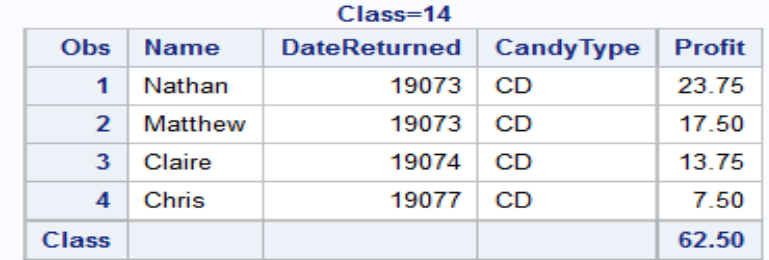

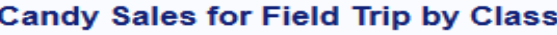

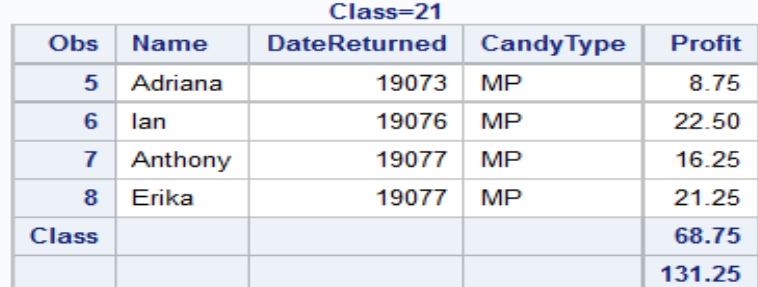

DATA sales;

 INFILE '/home/bzeng/my\_content/CandySales.dat'; INPUT Name \$ 1-11 Class @15 DateReturned MMDDYY10. CandyType \$ Quantity;

Profit = Quantity  $*$  1.25;

```
PROC SORT DATA = sales;
  BY Class;
```

```
PROC PRINT DATA = sales;
```
ID Class;

SUM Profit;

VAR Name DateReturned CandyType Profit;

TITLE 'Candy Sales for Field Trip ID Class';

RUN;

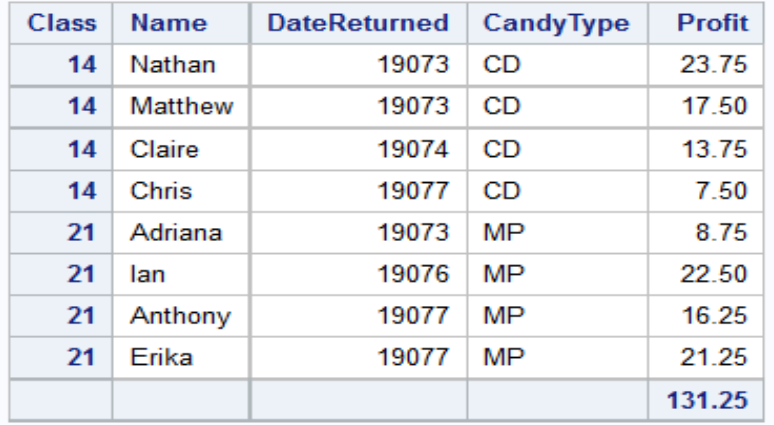

#### **Candy Sales for Field Trip ID Class**

From the previous example, use the FORMAT statement in the PRINT procedure to print the dates in a readable form. Meanwhile, print the variable Profit using the DOLLAR6.2 format so dollar signs appear before the numbers.

DATA sales;

INFILE '/home/bzeng/my\_content/CandySales.dat';

 INPUT Name \$ 1-11 Class @15 DateReturned MMDDYY10. CandyType \$ Quantity;

```
Profit = Quantity * 1.25;
```
PROC PRINT DATA = sales;

VAR Name DateReturned CandyType Profit;

FORMAT DateReturned DATE9. Profit DOLLAR6.2;

TITLE 'Candy Sale Data Using Formats';

RUN;

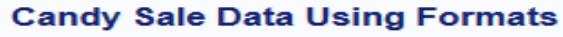

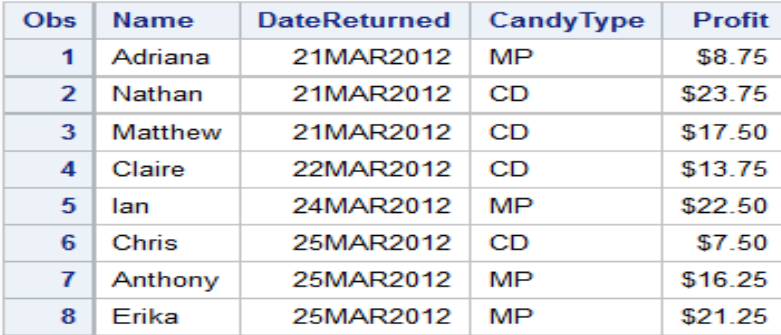

# Writing Simple Custom Reports

You can write data in a DATA step the same way you read data by using a FILE statement and PUT statements (instead of INFILE and INPUT). Here is the general form of a FILE statement for creating a report:

FILE 'file-specification' PRINT;

Where 'file-specification' specifies the location and name of the generated report

### PUT statements

- It allows list, column or formatted style.
- You don't have to put a \$ after character variables.
- For list inputs, SAS will automatically put a space between each variable.
- For column and formatted inputs, SAS will put the variables wherever you specify.
- Use the same pointer controls that INPUT statements use to control spacing such as  $@n, +n,$ #n, and /.
- To insert a text string, you need to enclosing it in quotation marks.

Based on the candy sales example, the teachers want a report for each student showing how much money that student earned. They want each student's report on a separate page so it is easy to hand out. Lastly, they want it to be easy for fourth grades to understand, with complete sentences.

DATA NULL;

INFILE '/home/bzeng/my\_content/CandySales.dat';

 INPUT Name \$ 1-11 Class @15 DateReturned MMDDYY10. CandyType \$ Quantity;

```
Profit = Quantity * 1.25;
```
FILE '/home/bzeng/my\_content/Student.txt' PRINT;

TITLE;

 PUT @5 'Candy sales report for ' Name 'from classroom ' Class // @5 'Congratulations! You sold ' Quantity 'boxes of candy' / @5 'and earned ' Profit DOLLAR6.2 ' for our field trip.';

PUT PAGE ; RUN;

Candy sales report for Adriana from classroom 21 Congratulations! You sold 7 boxes of candy and earned \$8.75 for our field trip. Candy sales report for Nathan from classroom 14 Congratulations! You sold 19 boxes of candy and earned \$23.75 for our field trip. Candy sales report for Matthew from classroom 14 Congratulations! You sold 14 boxes of candy and earned \$17.50 for our field trip.

#### Remark:

- The keyword NULL appears in the DATA statement tells SAS not to bother writing a SAS data set since the goal is to create a report, which makes the program run faster.
- The PRINT option tells SAS to include carriage returns and page breaks.
- Two slash lines indicate SAS to skip two lines. You could also use multiple PUT statements instead of slashes to skip lines because SAS goes to a new line every time there is a new PUT statement.
- The statement PUT PAGE inserts a page break after each student's report.

### Summarizing Your Data Using PROC MEANS

The MEANS procedure provides simple statistics for numeric variables. The general form of the procedure:

PROC MEANS options;

#### Here are some of the options:

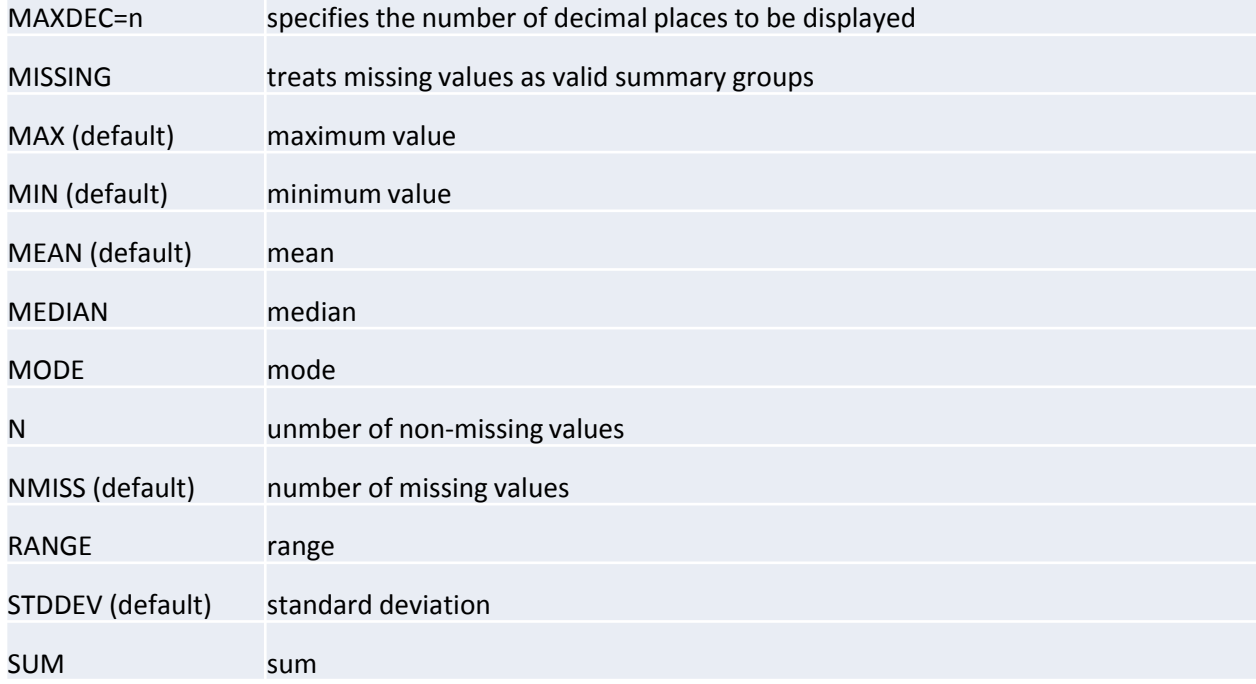

By default, PROC MEANS statement will generate statistics for all numeric variables in your data set. To control which variables are used, here are some of the optional statements:

#### • **BY variable-list;**

The BY statement performs separate analyses for each level of the variables in the list. The data must be **sorted** first by the BY variables in the PROC SORT statement.

#### • **CLASS variable-list;**

The CLASS statement also performs separate analyses for each level of the variables in the list, but its output is more compact than with the BY statement, and the data do not have to be sorted first.

#### • **VAR variable-list;**

The VAR statement specifies which numeric variables to use in the analysis. If it is absent, then SAS uses all numeric variables.

A wholesale nursery is selling garden flowers, and they want to summarize their sales figures by month. The data file which follows contains the customer ID, and number of petunias, snapdragons, and marigolds sold:

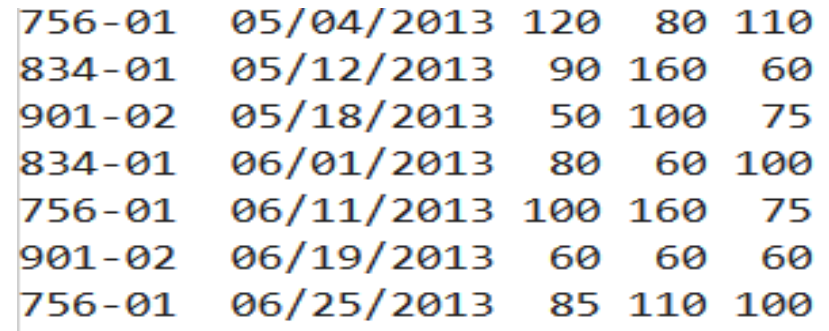

```
/* Program 1*/
```
DATA sales;

INFILE '/home/bzeng/my\_content/Flowers.dat';

INPUT CustID \$ @9 SaleDate MMDDYY10. Petunia SnapDragon Marigold;

Month = MONTH(SaleDate);

```
PROC SORT DATA = sales;
```
BY Month;

```
* Calculate means by Month for flower sales;
```

```
PROC MEANS DATA = sales MAXDEC = 0;
```
BY Month;

VAR Petunia SnapDragon Marigold;

 TITLE 'Summary of Flower Sales by Month using the BY statement'; RUN;

#### Summary of Flower Sales by Month using the BY statement

**The MEANS Procedure** 

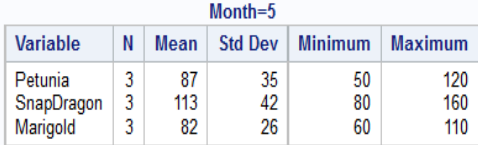

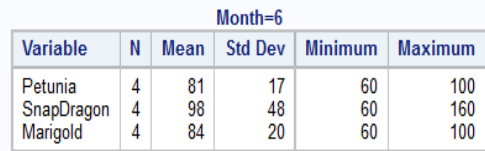

```
/* Program 2*/
```
DATA sales;

INFILE '/home/bzeng/my\_content/Flowers.dat';

 INPUT CustID \$ @9 SaleDate MMDDYY10. Petunia SnapDragon Marigold;

```
 Month = MONTH(SaleDate);
```

```
PROC MEANS DATA = sales MAXDEC = 0;
```
CLASS Month;

VAR Petunia SnapDragon Marigold;

 TITLE 'Summary of Flower Sales by Month using the CLASS statement'; Summary of Flower Sales by Month using the CLASS statement

RUN;

**The MFANS Procedure** 

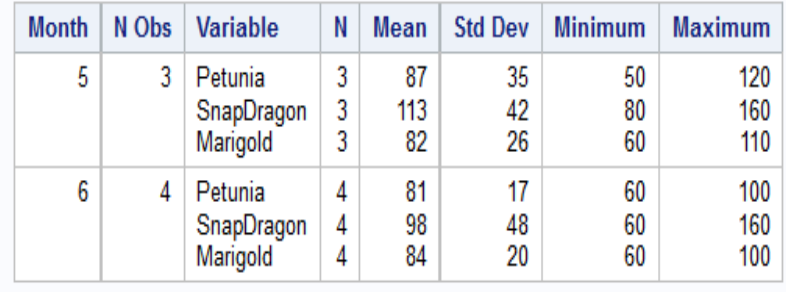

### Counting Your Data with PROC FREQ

- A frequency table is a simple list of counts answering the question "How many?" When you have counts for one variable, they are called one-way frequencies. When you combine two or more variables, the counts are called two-way frequencies, three-way frequencies, and so on. Tables combining two or more variables are also called crosstabulations or contingency tables.
- The basic form of PROC FREQ is

PROC FREQ;

TABLES variable-combinations / options;

• For example, this statement produces a frequency table listing the number of observations for each value of YearsEducation:

TABLES YearsEducation;

• To produce a cross-tabulation, list the variables separated by an asterisk.

TABLES gender\*YearsEducation;

### For PROC FREQ, options appear after a slash in the TABLES statement. Options for controlling the output of PROC FREQ include

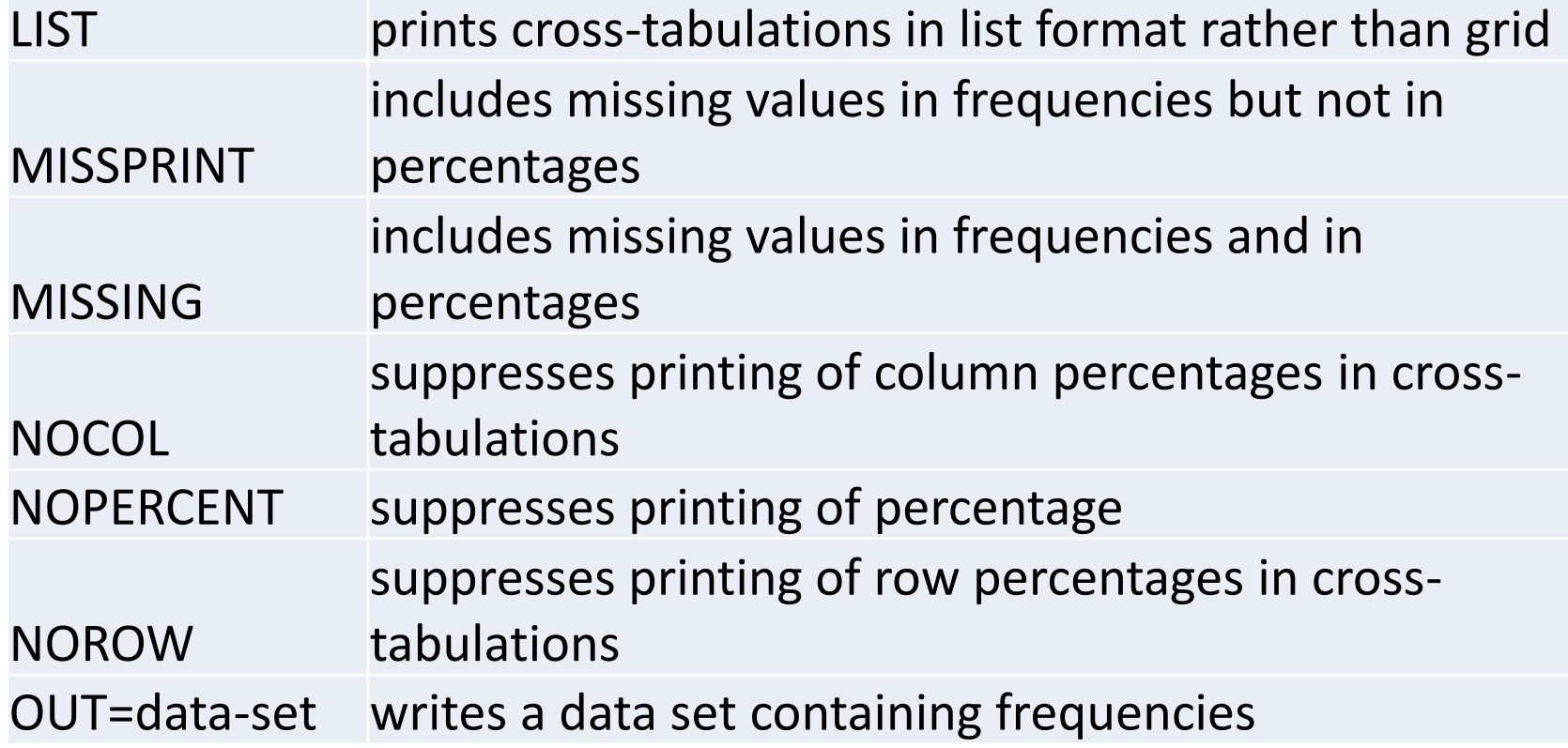

The proprietor of a coffee shop keeps a record of sales. For each drink sold, she records the type of coffee (cappuccino, espresso, kona, or iced coffee), and whether the customer walked in or came to the driveup window. Here are the data with ten observations per line.

> esp w cap d cap w kon w ice w kon d esp d kon w ice d esp d cap wespd capd Kond. dkonwespd capwice wkonw kon w kon w ice d esp d kon w esp d esp w kon w cap w kon w

DATA orders;

 INFILE '/home/bzeng/my\_content/Coffee.dat'; INPUT Coffee \$ Window \$ @@;

```
/*Print tables for Window and Window by Coffee*/
```
PROC FREQ DATA = orders;

```
 TABLES Window Window * Coffee;
RUN;
```
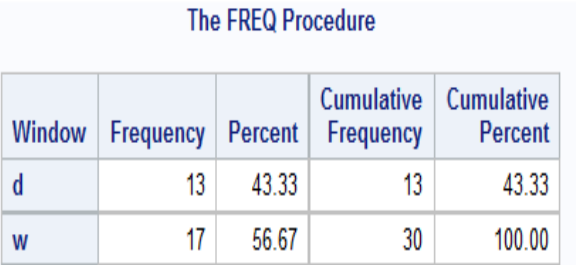

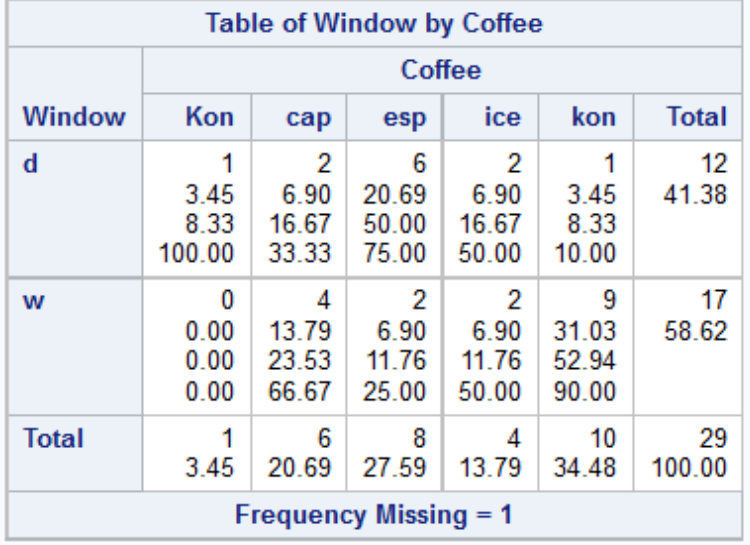

- The first is a one-way frequency table for the variable window.
- The second table is a two-way cross-tabulation of window by coffee. Inside each cell, SAS prints the frequency, percentage, percentage for that row, and percentage for that column; while cumulative frequencies and percents appear along the right side and bottom
- Missing value is mentioned but not included in the statistics.
- [http://support.sas.com/documentation/cdl/en/procstat/6310](http://support.sas.com/documentation/cdl/en/procstat/63104/HTML/default/viewer.htmprocstat_freq_sect026.htm) [4/HTML/default/viewer.htm#procstat\\_freq\\_sect026.htm](http://support.sas.com/documentation/cdl/en/procstat/63104/HTML/default/viewer.htmprocstat_freq_sect026.htm)
- **Practice:** use the MISSING OR MISSPRINT options if you want missing values to be included in the table. Try other options such as NOCOL, LIST, NOPERCENT, NOROW and OUT.

## Creating Bar Charts

Bar charts show the distribution of a categorical variable. The length of each bar is proportional to the number of observations in that category. To create a vertical bar chart, use a VBAR statement with this general form:

> PROC SGPLOT; VBAR variable-name/options;

For horizontal bars, specify the keyword HBAR instead of VBAR. Here are some options:

#### • BARWIDTH=n

sets the width of bars. Values range from 0.1 to 1 with a default 0.8.

#### • MISSING

includes a bar for missing values.

• GROUP=variable-name

specifies a variable used to group the data.

• GROUPDISPLAY=type

Specifies how to display grouped bars, either STACK (default) or CLUSTER

• RESPONSE=variable-name

specifies a numeric variable to be summarized.

#### • TRANSPARENCY=n

specifies the degree of transparency for the bars from 0 to 1 with a default  $of  $0$$ 

#### • STAT=statistic

Specifies a statistic, either FREQ, MEAN, or SUM. FREQ is the default if there is no response variable. SUM is the default when you specify a response variable.

A chocolate manufacturer is considering whether to add four new varieties of chocolate to its line of products. The company asked volunteers to taste the new flavors. The data contain each person's age group (A for adult, C for Child) followed by their favorite flavor (80%Cacao, Earl Grey, Ginger, or Pear). Notice that each line of data contain six responses.

> A Pear A 80% Cacao A EarlGrey C 80% Cacao A Ginger C Pear C 80%Cacao C Pear C Pear A EarlGrey A 80%Cacao C 80%Cacao A Ginger A Pear C EarlGrey C 80%Cacao A 80%Cacao A EarlGrey A 80%Cacao C Pear C Pear A 80%Cacao C Pear C 80%Cacao

```
DATA chocolate;
```
 INFILE '/home/bzeng/my\_content/Choc.dat'; INPUT AgeGroup \$ FavoriteFlavor \$  $@@;$ RUN;

PROC SGPLOT DATA = chocolate;

```
 VBAR FavoriteFlavor / GROUP = AgeGroup GROUPDISPLAY = 
CLUSTER;
```
LABEL FavoriteFlavor = 'Flavor of Chocolate';

 TITLE 'Favorite Chocolate Flavors by Age'; RUN;

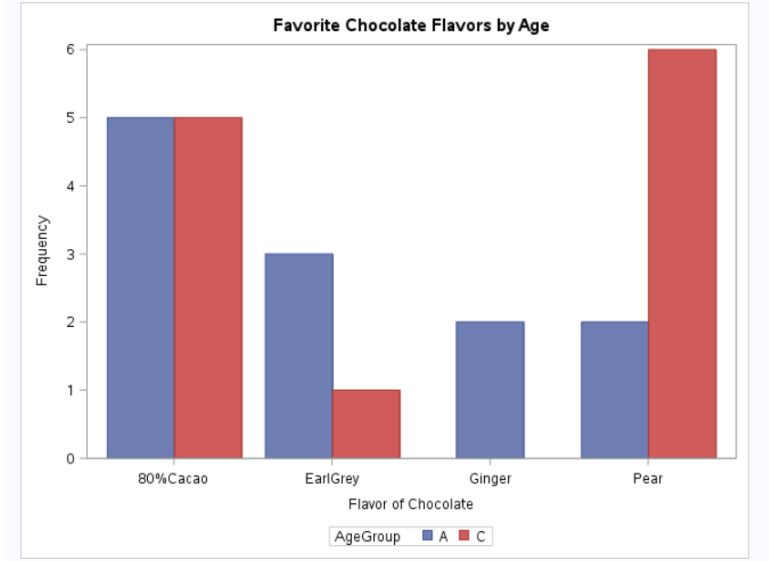

- The LABEL statement replaced the name of the variable FavoriteFlavor with the words 'Flavor of Chocolate' in the X axis label.
- FREQ is the default if there is no response variable.
- Without the GROUPDISPLAY=CLUSTER option, the default is STACK. See the bar chart below.

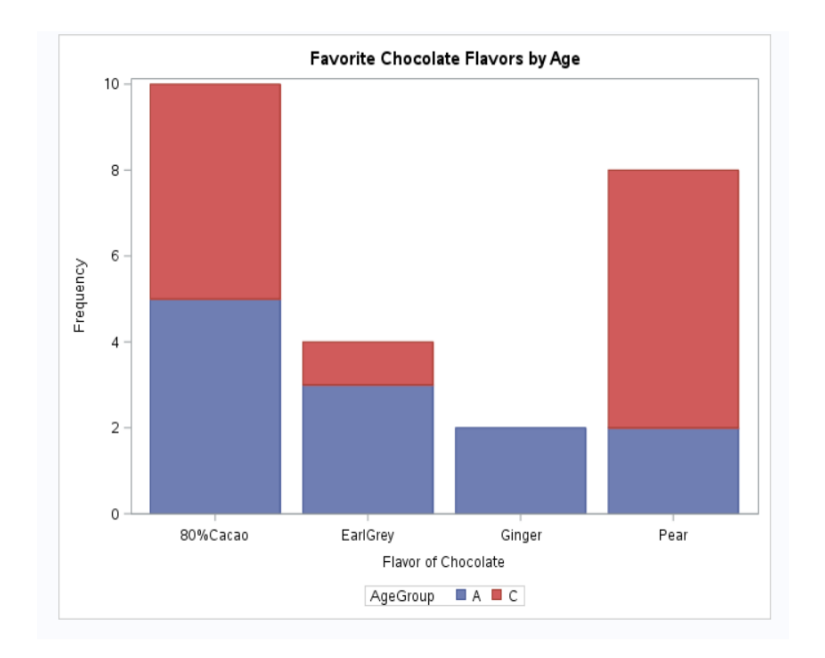

### Creating Histograms and Density Curves

Histograms show the distribution of continuous data. In a histogram, the data are divided into discrete intervals called bins. The basic form of a HISTOGRAM statement is:

> PROC SGPLOT; HISTOGRAM variable-name/options;

Possible options include:

• BINSTART=n

Specifies the midpoint for the first bin.

• BINWIDTH=n

Specifies the bin width. This option is ignored if you specify the NBINS=option.

• NBINS=n

Specifies the number of bins.

• SCALE=scaling-type

Specifies the scale for the vertical axis, either PERCENT (the default), COUNT, or PROPORTION.

• SHOWBINS

Place tick marks at the midpoints of the bins. By default, tick marks are placed at regular intervals based on minimum and maximum values.

#### • TRANSPARENCY=n

specifies the degree of transparency for the bars from 0 to 1 with a default of 0

### Density Curves:

You can also plot density curves for your data. The basic form of a DENSITY statement is

 PROC SGPLOT; DENSITY variable-name/options;

Common options are:

• TYPE=distribution-type

Specifies the type of distribution curve, either NORMAL (the default) or KERNEL.

• TRANSPARENCY=n

specifies the degree of transparency for the bars from 0 to 1 with a default of 0

### Notes:

- The HISTOGRAM and DENSITY statements can be used together, but not with other types of graphs.
- When you overlay graphs, the order of statements is important because the second graph will be drawn on top of the first and could hide it.

A fourth grade class has a competition to see who can read the most books in one month. For each student, the teacher records the students' name and the number of books read. Notice that each line of data includes six students.

> David 7 Emily 7 Josh 7 Will 9 Olivia 7 Matt 8 Maddy 8 Sam 13 Jessica 6 Jose 6 Mia 12 Elliott 8 Tyler 15 Lauren 10 Cate 14 Ava 11 Mary 9 Eric 10 Megan 13 Michael 9 John 18 Alex 5 Cody 11 Amy 4

DATA contest;

 INFILE '/home/bzeng/my\_content/Reading.dat'; INPUT Name \$ NumberBooks  $@@;$ RUN;

PROC SGPLOT DATA = contest;

 HISTOGRAM NumberBooks / BINWIDTH = 2 SHOWBINS SCALE = COUNT;

DENSITY NumberBooks;

DENSITY NumberBooks / TYPE = KERNEL;

TITLE 'Reading Contest';

RUN;

**Practice:** Try other options for this program.

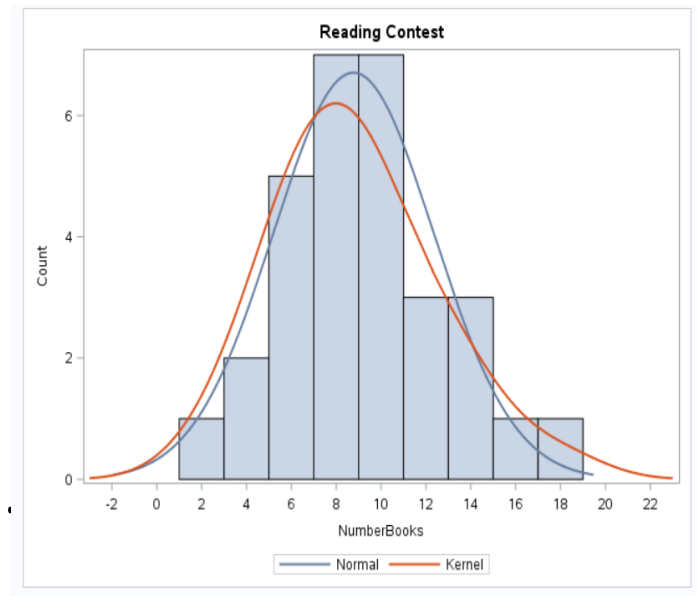